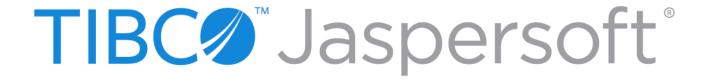

# TIBCO JASPERREPORTS® SERVER SOURCE BUILD GUIDE

RELEASE 6.1

Copyright ©2005-2015, TIBCO Software Inc. All rights reserved. Printed in the U.S.A. TIBCO, the TIBCO logo, TIBCO Jaspersoft, the TIBCO Jaspersoft logo, TIBCO Jaspersoft iReport Designer, TIBCO JasperReports Library, TIBCO JasperReports Server, TIBCO Jaspersoft OLAP, TIBCO Jaspersoft Studio, and TIBCO Jaspersoft ETL are trademarks and/or registered trademarks of TIBCO Software Inc. in the United States and in jurisdictions throughout the world. All other company and product names are or may be trade names or trademarks of their respective owners.

This is version 0515-JSP61-31 of the JasperReports Server Source Build Guide.

# TABLE OF CONTENTS

| Chapter 1 Introduction                                         | 7  |
|----------------------------------------------------------------|----|
| 1.1 Supported Build Configurations                             | 8  |
| 1.2 JasperReports Server Source Code Archives                  | 9  |
| Chapter 2 Components Required for Source Build                 | 11 |
| 2.1 Check Your Java JDK                                        | 11 |
| 2.2 Check Your Maven Version                                   | 11 |
| 2.3 Check Your Application Server                              | 12 |
| 2.4 Check Your Database Instance                               | 12 |
| Chapter 3 Building JasperReports Server Source Code            | 13 |
| 3.1 Introduction to Buildomatic Source Build Scripts           | 13 |
| 3.2 Downloading and Unpacking JasperReports Server Source Code | 13 |
| 3.2.1 Downloading the Source Archive                           | 13 |
| 3.2.2 Unpacking the Source Archive                             | 13 |
| 3.2.3 Source Code Package Structure                            | 14 |
| 3.3 Check Apache Ant                                           | 14 |
| 3.4 Configuring the Buildomatic Properties                     | 14 |
| 3.4.1 PostgreSQL                                               | 15 |
| 3.4.2 MySQL                                                    | 15 |
| 3.4.3 Additional Databases                                     | 16 |
| 3.5 Build Source Code                                          | 17 |
| 3.6 Set Java Options and jasperserver License                  | 17 |
| 3.6.1 Set Increased JAVA_OPTS Settings                         | 17 |
| 3.6.2 Put jasperserver.license in Place                        | 18 |
| 3.7 Starting JasperReports Server                              | 18 |
| 3.8 Logging into JasperReports Server                          | 19 |
| 3.9 JasperReports Server Log Files                             | 19 |
| Chapter 4 Create and Load Sample Data                          | 21 |
| 4.1 Load Sample Data                                           | 21 |
| 4.2 Generate Your Own Sample Resources                         | 21 |
| Chapter 5 Source Build Setup for Other Databases               | 23 |
| 5.1 Get Your JDBC Driver                                       | 23 |

| 5.2 Set Up Your Database                                                                                | 24 |
|----------------------------------------------------------------------------------------------------|----|
| 5.2.1 Oracle                                                                                            | 24 |
| 5.2.2 SQL Server                                                                                        | 25 |
| 5.2.3 DB2                                                                                               | 27 |
| Chapter 6 Additional Buildomatic Information                                                            | 29 |
| 6.1 Detailed Description of the deploy-webapp-pro Target                                                |    |
| 6.2 Running Ant in Debug Mode                                                                           |    |
| 6.2.1 Regenerate Your Buildomatic Property Settings                                                     |    |
| 6.3 Using Your Own Apache Ant: Get ant-contrib.jar                                                      |    |
| 6.4 Generated Property Files                                                                            |    |
| 6.5 Existing and Generated Database SQL Files                                                           |    |
| 6.6 Generated WAR File Location and deploy-webapp-pro Target                                            | 31 |
| 6.7 Details on Database Load Build Targets                                                              | 32 |
| 6.7.1 create-load-js-db-pro                                                                             | 32 |
| 6.7.2 create-load-all-dbs-pro                                                                           | 32 |
| 6.8 General Fresh Database Schema File                                                                  | 32 |
| 6.9 Older Buildomatic Commands                                                                          | 33 |
| 6.10 Manual Creation of Databases                                                                       |    |
| 6.10.1 Manually Creating Databases: PostgreSQL                                                          |    |
| 6.10.2 Additional Databases                                                                             | 34 |
| Chapter 7 Jaspersoft Internal Developers and Advanced Developers                                        | 35 |
| 7.1 Internal Developers and Advanced Developers                                                         | 35 |
| 7.2 Additional Properties in default_master.properties                                                  |    |
| 7.3 Changes to Repository Structure in 6.0                                                              | 37 |
| Appendix A Building Other Source Code Packages                                                          | 39 |
| A.1 Building JasperJPivot Source Code                                                                   |    |
| A.2 Building and Running Jasper-Portlet                                                                 |    |
| Appendix B Java Options and JasperServer License Details                                                |    |
| B.1 Setting Java JVM Options                                                                            |    |
| B.1.1 Tomcat and JBoss JVM Options                                                                      |    |
| B.2 Configuring the JasperReports Server License File                                                   |    |
| B.2.1 Configuring the License for All Application Servers                                               |    |
| B.2.2 Configure the License in the Tomcat Scripts                                                       |    |
| ·                                                                                                    |    |
| Appendix C Troubleshooting                                                                              |    |
| C.1 Build Troubleshooting                                                                               |    |
| C.1.1 Name Undefined Error (Old Ant Version)                                                            |    |
| C.2 Database Troubleshooting                                                                            |    |
| C.3 Mayon Error on Linux or Moo                                                                         |    |
| C.3.1 Maven Error on Linux or Mac  C.3.2 Clear JasperReports Server Artifacts in Maven Local Repository |    |
| C.3.3 Clear Entire Local Repository                                                                     |    |
| C.3.4 Maven Warnings                                                                                    |    |
| C.3.5 Old Maven Binary                                                                                  |    |
|                                                                                                    | 11 |

| C.4 Other Build Troubleshooting            | 4 | .7 |
|--------------------------------------------|---|----|
| C.4.1 Error When Building Database Scripts | 4 | .7 |

# CHAPTER 1 INTRODUCTION

TIBCO<sup>TM</sup> JasperReports<sup>®</sup> Server builds on TIBCO<sup>TM</sup> JasperReports<sup>®</sup> Library as a comprehensive family of Business Intelligence (BI) products, providing robust static and interactive reporting, report server, and data analysis capabilities. These capabilities are available as either stand-alone products, or as part of an integrated end-to-end BI suite utilizing common metadata and provide shared services, such as security, a repository, and scheduling. The server exposes comprehensive public interfaces enabling seamless integration with other applications and the capability to easily add custom functionality.

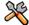

This section describes functionality that can be restricted by the software license for JasperReports Server. If you don't see some of the options described in this section, your license may prohibit you from using them. To find out what you're licensed to use, or to upgrade your license, contact Jaspersoft.

The heart of the TIBCO™ Jaspersoft® BI Suite is the server, which provides the ability to:

- Easily create new reports based on views designed in an intuitive, web-based, drag and drop Ad Hoc Editor.
- Efficiently and securely manage many reports.
- Interact with reports, including sorting, changing formatting, entering parameters, and drilling on data.
- Schedule reports for distribution through email and storage in the repository.
- Arrange reports and web content to create appealing, data-rich Jaspersoft Dashboards that quickly convey business trends.

For business intelligence users, Jaspersoft offers TIBCO<sup>TM</sup> Jaspersoft® OLAP, which runs on the server.

While the Ad Hoc Editor lets users create simple reports, more complex reports can be created outside of the server. You can either use TIBCO<sup>TM</sup> Jaspersoft<sup>®</sup> Studio or manually write JRXML code to create a report that can be run in the server. We recommend that you use Jaspersoft Studio unless you have a thorough understanding of the JasperReports file structure.

You can use the following sources of information to extend your knowledge of JasperReports Server:

- Our core documentation describes how to install, administer, and use JasperReports Server. Core
  documentation is available as PDFs in the doc subdirectory of your JasperReports Server installation. You
  can also access PDF and HTML versions of these guides online from the <u>Documentation section</u> of the
  Jaspersoft Community website.
- Our Ultimate Guides document advanced features and configuration. They also include best practice recommendations and numerous examples. You can access PDF and HTML versions of these guides online from the <a href="Documentation section">Documentation section</a> of the Jaspersoft Community website.

- Our Online Learning Portal lets you learn at your own pace, and covers topics for developers, system administrators, business users, and data integration users. The Portal is available online from Professional Services section of our website.
- Our free samples, which are installed with JasperReports, Jaspersoft Studio, and JasperReports Server, are documented online.

JasperReports Server is a component of both a community project and commercial offerings. Each integrates the standard features such as security, scheduling, a web services interface, and much more for running and sharing reports. Commercial editions provide additional features, including Ad Hoc charts, flash charts, dashboards, Domains, auditing, and a multi-organization architecture for hosting large BI deployments.

This guide assists developers in obtaining, setting up, building, and running JasperReports Server from its source files.

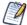

This document describes how to build from a command line shell in Linux or Windows. It does not address the process of building within an IDE (Integrated Development Environment) such as Eclipse or IntelliJ.

# 1.1 Supported Build Configurations

The following table lists the target configurations that can be built from the source:

| Application Server         | Database   |
|----------------------------|------------|
| Tomcat, JBoss or GlassFish | PostgreSQL |
|                            | MySQL      |
|                            | Oracle     |
|                            | SQL Server |
|                            | DB2        |

# 1.2 JasperReports Server Source Code Archives

The following table lists the source code archive files for JasperReports Server:

| File                               | Description                              | Documented In                                                              |
|------------------------------------|------------------------------------------|----------------------------------------------------------------------------|
| jasperreports-server-6.1.0-src.zip | JasperReports Server source code         | Chapter 2, "Components<br>Required for Source Build,"<br>on page 11        |
|                                    |                                          | Chapter 3, "Building<br>JasperReports Server<br>Source Code," on page 13   |
| jasperjpivot-5.1.0-src.zip         | JasperJPivot source code                 | B.1, "Setting Java JVM<br>Options," on page 41                             |
| jasperserver-portlet-5.1.0-src.zip | JasperReports Server Portlet source code | B.2, "Configuring the<br>JasperReports Server<br>License File," on page 42 |

# CHAPTER 2 COMPONENTS REQUIRED FOR SOURCE BUILD

The components and versions listed in this section are required to build and run JasperReports Server:

- Check Your Java JDK
- Check Your Maven Version
- Check Your Application Server
- Check Your Database Instance

## 2.1 Check Your Java JDK

You can compile the JasperReports Server source code under Java 1.6 or 1.7. JasperReports Server does not run with versions of Java earlier than 1.6.

To check the version of your JDK (Java Development Kit), run the following command:

```
javac -version
```

To download the Java JDK, follow the instructions on the Java web site:

http://www.oracle.com/technetwork/java/javase/downloads/index.html.

The Oracle/Sun JDK is the certified Java platform for JasperReports Server. OpenJDK 1.6 is also supported.

#### 2.2 Check Your Mayen Version

We use Apache Maven to compile, build, and package the JasperReports Server source code because of its ability to manage third party dependencies via online repositories.

To download and install Maven go to: http://maven.apache.org/download.html#installation

To execute mvn from the command line, put the maven binary (mvn or mvn.exe) in your environment PATH. To check your Maven version, run this command:

```
mvn -version
```

For information about Maven, see "Maven Troubleshooting" on page 46.

# 2.3 Check Your Application Server

To run JasperReports Server, you need an application server on the same computer as your source code. We support the following application servers:

| Application Server | Comments                                                          |
|--------------------|-------------------------------------------------------------------|
| Apache Tomcat      | Source build can automatically deploy to this application server. |
| Glassfish          | Source build can automatically deploy to this application server. |
| JBoss              | Source build can automatically deploy to this application server. |
| WebSphere          | JasperReports Server must be manually deployed.                   |
| WebLogic           | JasperReports Server must be manually deployed.                   |

## 2.4 Check Your Database Instance

To run JasperReports Server, you need a database instance. We support the following:

| Database   | Comments                                                           |
|------------|--------------------------------------------------------------------|
| PostgreSQL | Source build automatically creates the jasperserver database.      |
| MySQL      | Source build automatically creates the jasperserver database.      |
| Oracle     | Source build automatically creates the jasperserver database.      |
| SQL Server | Source build automatically creates the jasperserver database.      |
| DB2        | The jasperserver database must be created by the DB administrator. |

# CHAPTER 3 BUILDING JASPERREPORTS SERVER SOURCE CODE

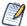

This document describes how to build from a command line shell in Linux or Windows. It does not address the process of building within an IDE (Integrated Development Environment) such as Eclipse or IntelliJ.

#### 3.1 Introduction to Buildomatic Source Build Scripts

The JasperReports Server source code comes with a set of configuration and build scripts based on Apache Ant known as the buildomatic scripts. You'll find these scripts in the following directory:

```
<js-src>/jasperserver/buildomatic
```

The buildomatic scripts automate most aspects of configuring, building, and deploying the source code. Apache Ant is bundled into the source code distribution to simplify the setup.

# 3.2 Downloading and Unpacking JasperReports Server Source Code

#### 3.2.1 Downloading the Source Archive

Download the source code package zip for the commercial version of JasperReports Server from the Jaspersoft technical support site. The download package is jasperreports-server-6.1.0-src.zip and can be downloaded here:

http://www.jaspersoft.com/support login.php

For access to the site, contact technical support or your sales representative.

#### 3.2.2 Unpacking the Source Archive

Unpack the jasperreports-server-6.1.0-src.zip file to a directory location, such as C:\ or /home/<user>. The resulting location is referred to as <js-src> in this document.

Windows: <js-src> example is C:\jasperreports-server-6.1.0-src

Linux: <js-src> example is /home/<user>/jasperreports-server-6.1.0-src

#### 3.2.3 Source Code Package Structure

After you've unpacked the zip file, the folder directory has the following structure:

| Directory or file                    | Description                                                                      |
|--------------------------------------|----------------------------------------------------------------------------------|
| <js-src>/apache-ant</js-src>         | Bundled version of Apache Ant build tool                                         |
| <js-src>/jasperserver</js-src>       | JasperReports Server open source code for core functionality                     |
| <js-src>/jasperserver-pro</js-src>   | JasperReports Server source code for commercial functionality                    |
| <js-src>/jasperserver-repo</js-src>  | Dependent jar files (not readily available publicly)                             |
| <js-src>/tibco-driver-repo</js-src>  | Dependent jar files for tibco data connectivity drivers                          |
| <jssrc>/jasperserver.license</jssrc> | Evaluation license used with the jasperserver-pro war in your application server |

# 3.3 Check Apache Ant

The Apache Ant tool is bundled (pre-integrated) into the source code distribution package so you don't need to download or install Ant to run the buildomatic scripts. For example:

```
cd <js-src>/jasperserver/buildomatic
js-ant help or
./js-ant help (Linux)
```

If you don't use the bundled version of Apache Ant, we recommend version 1.9.4 or later. Versions earlier than 1.8.1 are not compatible.

# 3.4 Configuring the Buildomatic Properties

The buildomatic scripts are found at the following location:

```
<js-src>/jasperserver/buildomatic
```

Use the buildomatic scripts to build the source code and configure settings for a supported application server and database. The file for configuring these settings is default\_master.properties. The source distribution includes a properties file for each type of database. You'll add your specific settings to this file and rename it to:

```
default master.properties
```

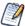

When specifying paths with Apache Ant and Java in Windows, a single forward slash (/) normally works the same as "escaped" double backlashes (\\).

#### 3.4.1 PostgreSQL

1. Go to the buildomatic directory in the source distribution:

```
cd <js-src>/jasperserver/buildomatic
```

2. Copy the PostgreSQL specific file to the current directory and change its name to default\_master.properties as shown below:

```
Windows: copy sample_conf\postgresql_master.properties default_master.properties

Linux: cp sample_conf/postgresql_master.properties default_master.properties
```

3. Edit the new default\_master.properties file and set the following properties for your local environment:

| Property                 | Examples                                                                                                    |
|--------------------------|----------------------------------------------------------------------------------------------------|
| appServerType            | <pre>appServerType=tomcat8 (or tomcat5/6/7, jboss/-as-7, glassfish2/3,     skipAppServerCheck)</pre>                                                                          |
| appServerDir             | <pre>appServerDir = C:\\Program Files\\Apache Software Foundation\\Tomcat 7.0 appServerDir = /home/<user>/apache-tomcat-7.0.26</user></pre>                                   |
| dbHost                   | dbHost=localhost                                                                                                    |
| dbUsername               | dbUsername=postgres                                                                                                    |
| dbPassword               | dbPassword=postgres                                                                                                    |
| maven                    | <pre>maven = C:\\apache-maven-3.0.4\\bin\\mvn.bat maven = /home/<user>/apache-maven-3.0.4/bin/mvn</user></pre>                                                                |
| js-path                  | <pre>js-path = C:\\jasperreports-server-6.1.0-src\\jasperserver js-path = /home/<user>/jasperreports-server-6.1.0-src/jasperserver</user></pre>                               |
| js-pro-path              | <pre>js-pro-path = C:\\jasperreports-server-6.1.0-src\\jasperserver-pro js-pro-path = /home/<user>/jasperreports-server-6.1.0-src/jasperserver-pro</user></pre>               |
| maven.build.type         | maven.build.type=repo                                                                                                    |
| tibco-driver-path        | <pre>tibco-driver-path = C:\\jasperreports-server-6.1.0-src\\tibco-driver-repo tibco-driver-path = /home/<user>/jasperreports-server-6.1.0-src/tibco-driver-repo</user></pre> |
| deploy-tibco-<br>drivers | deploy-tibco-drivers = true                                                                                                    |
| repo-path                | <pre>repo-path = C:\\jasperreports-server-6.1.0-src\\jasperserver-repo repo-path = /home/<user>/jasperreports-server-6.1.0-src/jasperserver-repo</user></pre>                 |

# 3.4.2 MySQL

1. Go to the buildomatic directory in the source distribution:

cd <js-src>/jasperserver/buildomatic

2. Copy the MySQL specific file to the current directory and change its name to default\_master.properties:

```
\begin{tabular}{ll} Windows: & copy sample_conf\mysql_master.properties default_master.properties \\ Linux: & cp sample_conf/mysql_master.properties default_master.properties \\ \end{tabular}
```

3. Edit the new default\_master.properties file and set the following properties to your local environment:

| Property                 | Examples                                                                                                    |
|--------------------------|----------------------------------------------------------------------------------------------------|
| appServerType            | appServerType=tomcat8 (or tomcat5/6/7, jboss, or glassfish2/3)                                                                                                    |
| appServerDir             | <pre>appServerDir = C:\\Program Files\\Apache Software Foundation\\Tomcat 7.0 appServerDir = /home/<user>/apache-tomcat-7.0.26</user></pre>                                    |
| dbHost                   | dbHost = localhost                                                                                                    |
| dbUsername               | dbUsername = root                                                                                                    |
| dbPassword               | dbPassword = password                                                                                                    |
| maven                    | <pre>maven = C:\\apache-maven-3.0.4\\bin\\mvn.bat maven = /home/<user>/apache-maven-3.0.4/bin/mvn</user></pre>                                                                 |
| js-path                  | <pre>js-path = C:\\jasperreports-server-6.1.0-src\\jasperserver js-path = /home/<user>/jasperreports-server-6.1.0-src/jasperserver</user></pre>                                |
| js-pro-path              | <pre>js-pro-path = C:\\jasperreports-server-6.1.0-src\\jasperserver-pro js-pro-path = /home/<user>/jasperreports-server-6.1.0-src/jasperserver-pro</user></pre>                |
| maven.build.type         | maven.build.type=repo                                                                                                    |
| deploy-tibco-<br>drivers | deploy-tibco-drivers = true                                                                                                    |
| tibco-driver-path        | <pre>tibco-driver-path = C:\\jasperreports-server-6.1.0-src\\tibco-driver-repo tibco-driver-path = /home/<user>/jasperreports-server-6.1.0-src/tibco-driver- repo</user></pre> |
| repo-path                | <pre>repo-path = C:\\jasperreports-server-6.1.0-src\\jasperserver-repo repo-path = /home/<user>/jasperreports-server-6.1.0-src/jasperserver-repo</user></pre>                  |

#### 3.4.3 Additional Databases

For default\_master.properties configurations for other databases, please see "Source Build Setup for Other Databases" on page 23.

#### 3.5 Build Source Code

Now that you've set up your default\_master.properties file, you can build the source code.

#### To build JasperReports Server:

- 1. Set up the default master properties file for your environment (as described above).
- 2. Start the database server.
- 3. Stop the application server unless it's GlassFish, which should be running.
- 4. Run the commands shown below:
  After executing each Ant target in Table 3-1, look for the message BUILD SUCCESSFUL.

Table 3-1 Commands for Building JasperReports Server

| Commands                                      | Description                                                                         |
|-----------------------------------------------|-------------------------------------------------------------------------------------|
| cd <js-src>/jasperserver/buildomatic</js-src> |                                                                                     |
| js-ant clean-config                           | (Optional) Clears the buildomatic/build_conf/default directory.                     |
| js-ant gen-config                             | (Optional) Rebuilds the buildomatic/build_conf/default directory.                   |
| js-ant add-jdbc-driver                        | Used for loading the databases                                                      |
| js-ant build-ce                               | Builds the community source code                                                    |
| js-ant build-pro                              | Builds the commercial source code                                                   |
| js-ant create-load-js-db-pro                  | (Optional) Creates and loads the jasperserver database, imports core bootstrap data |
| js-ant deploy-webapp-pro                      | (Optional) Deploys the jasperserver-pro war file to the application server          |

# 3.6 Set Java Options and jasperserver License

JasperReports Server needs Java memory options that are larger than the standard defaults. Additionally, a jasperserver.license is required to execute at runtime.

# 3.6.1 Set Increased JAVA\_OPTS Settings

JasperReports Server needs greater heap and permgen memory settings for all functionality to operate. For testing your deployed JasperServer you should set your JAVA\_OPTS to the same default values described in the *JasperReports Server Installation Guide*. For a 64-bit system the settings would be similar to the following:

Linux:

export JAVA OPTS="\$JAVA OPTS -Xms1024m -Xmx2048m -XX:PermSize=32m -XX:MaxPermSize=512m"

#### Windows:

```
set JAVA OPTS=%JAVA OPTS% -Xms1024m -Xmx2048m -XX:PermSize=32m -XX:MaxPermSize=512m
```

You should add these settings to your application server startup script:

Apache Tomcat: <tomcat>/bin/setclasspath.sh (.bat for Windows)

JBoss: <jbos>/bin/run.sh (.bat for Windows)

For details on setting Java memory options, please see "Setting Java JVM Options" on page 41.

#### 3.6.2 Put jasperserver.license in Place

JasperReports Server Commercial edition requires a license to run. A 30 day evaluation license is provided in the source code zip download package. You can use this evaluation license to get started and then replace it with one you request from Jaspersoft technical support or from your sales representative.

JasperReports Server looks for the license file in the home directory of the user running the application server, so copy the license to that location. You'll find the license in the root of the source package:

```
<js-src>/jasperserver.license
```

For more information on license configuration, please see "Configuring the JasperReports Server License File" on page 42.

Copy jasperserver.license to the appropriate folder listed the table below.

Table 3-2 License Locations

| Operating System                                   |                                           |
|----------------------------------------------------|-------------------------------------------|
| Linux                                              | /home/ <user>/</user>                     |
| Mac OSX                                            | /Users/ <user>/</user>                    |
| Windows 7 using the bundled Tomcat                 | C:\Users\ <user>\</user>                  |
| Windows 7 using an existing Tomcat Windows service | C:\                                       |
| Windows XP                                         | C:\Documents and Settings\ <user>\</user> |
| Windows 2003                                       | C:\Documents and Settings\ <user>\</user> |
| Windows 2008                                       | C:\Documents and Settings\ <user>\</user> |

# 3.7 Starting JasperReports Server

You can now start your application server or restart GlassFish. Your database should already be running.

# 3.8 Logging into JasperReports Server

You can now log into JasperReports Server through a web browser:

Enter the login URL with the default port number:

```
http://localhost:8080/jasperserver-pro
```

Log into JasperReports Server as superuser or jasperadmin:

```
User ID: superuser Password: superuser
User ID: jasperadmin Password: jasperadmin
```

If you're unable to log in or have other problems, refer to "Troubleshooting" on page 45, or the *JasperReports Server Installation Guide*, which provides additional troubleshooting information.

# 3.9 JasperReports Server Log Files

If you encounter any startup or runtime errors you can check the application server log files. For Apache Tomcat you'll find the log file here:

```
<tomcat>/logs/catalina.out
```

Also check the jasperserver.log file. You can increase the debug output level by editing the log4j.properties file.

The JasperReports Server runtime log is here:

```
<tomcat>/webapps/jasperserver-pro/WEB-INF/logs/jasperserver.log
```

The log4j.properties file is here:

```
<tomcat>/webapps/jasperserver-pro/WEB-INF/log4j.properties
```

# CHAPTER 4 CREATE AND LOAD SAMPLE DATA

The procedure for Chapter 3, "Building Jasper Reports Server Source Code," on page 13 loads core data required to start the application, but it doesn't create sample data, such as sample reports to run and sample databases. Follow the steps below to create and load sample data.

# 4.1 Load Sample Data

The buildomatic scripts can load sample resources and sample databases. Note: In the procedure below, your jasperserver database will be deleted and re-created unless you choose 'n' for No when prompted.

Your default\_master.properties should already be created.

- 1. Start your database server.
- 2. Stop your application server.
- 3. Run the commands shown below:

| Commands                                      | Description                                                                                                    |
|-----------------------------------------------|----------------------------------------------------------------------------------------------------|
| cd <js-src>/jasperserver/buildomatic</js-src> |                                                                                                    |
| js-ant create-load-all-dbs-pro                | Creates and loads the jasperserver database Imports core bootstrap resources Creates and loads sample databases Imports sample resources (Choose 'n' when prompted if you do not want to recreate your jasperserver database.) |

# 4.2 Generate Your Own Sample Resources

To generate sample resources from scratch, execute the sample creation code found in the following folder:

<js-src>/jasperserver-pro/production-tests

This procedure generates the same resources imported and used by the released version of JasperReports Server. Your jasperserver database will be deleted and re-created.

Your default\_master.properties should have already been created.

- 1. Start your database server.
- 2. Stop your application server.
- 3. Run the commands shown below:

| Commands                                      | Description                                                                                |
|-----------------------------------------------|--------------------------------------------------------------------------------------------|
| cd <js-src>/jasperserver/buildomatic</js-src> |                                                                                            |
| js-ant re-init-js-db-pro                      | Drop, create, and initialize the jasperserver database                                     |
| js-ant run-production-data-pro                | Generate sample resources using the processing logic from the production-test source code. |

# CHAPTER 5 SOURCE BUILD SETUP FOR OTHER DATABASES

You can use the example settings below for Oracle, SQL Server, and DB2.

#### 5.1 Get Your JDBC Driver

You don't need a JDBC driver jar to build the source code. But if you plan to also populate the core data into the jasperserver repository database, you will need a JDBC driver.

You can choose to use the provided TIBCO JDBC driver or download a native JDBC Driver. By default, deploy-tibco-drivers is set to false.

#### Use the TIBCO JDBC Driver:

```
Copy the driver from:
```

```
tibco-driver-repo/jaspersoft/jdbc/ji-<dbtype>-driver/<version>/ji-<dbtype>-
driver-<version>.jar
to:
jasperserver/buildomatic/conf source/db/<dbtype>/jdbc
```

Configure default master.properties.

For example, for SQL Server, you'd copy the driver from:

```
tibco-driver-repo/jaspersoft/jdbc/ji-sqlserver-driver/<version>/ji-
sqlserver-driver-1.0.12.jar
to
jasperserver/buildomatic/conf source/db/sqlserver/jdbc
```

#### Download a JDBC Driver:

You can download a JDBC driver appropriate for your database. in this case, additional configurations are required. You can download a JDBC driver from one of these vendor sites:

- http://www.oracle.com/technetwork/indexes/downloads (Oracle)
- http://www.microsoft.com/en-us/download/details.aspx?id=11774 (SQL Server)
- http://www-01.ibm.com/software/data/db2/linux-unix-windows/downloads.html (DB2)

Copy the downloaded JDBC jar to the following location:

• <js-src>/buildomatic/conf source/db/<dbType>/jdbc

For example, for SQL Server the driver would go here:

• <js-src>/buildomatic/conf\_source/db/sqlserver/jdbc

# 5.2 Set Up Your Database

#### **5.2.1** Oracle

1. Go to the buildomatic directory in the source distribution:

```
cd <js-src>/jasperserver/buildomatic
```

2. Copy the Oracle specific file to the current directory and change its name to default\_master.properties:

```
Windows: copy sample_conf\oracle_master.properties default_master.properties 
Linux: cp sample_conf/oracle_master.properties default_master.properties
```

- 3. Open the new default\_master.properties file for editing.
- 4. Set the following properties for your local environment:

| Property      | Examples                                                                                                    |
|---------------|----------------------------------------------------------------------------------------------------|
| appServerType | appServerType=tomcat8 (or tomcat5/6/7, jboss, or glassfish2/3)                                                                                                  |
| appServerDir  | <pre>appServerDir = C:\\Program Files\\Apache Software Foundation\\Tomcat 7.0 appServerDir = /home/<user>/apache-tomcat-7.0.26</user></pre>                     |
| sysUsername   | sysUsername=system                                                                                                    |
| sysPassword   | sysPassword=password                                                                                                    |
| dbUsername    | dbUsername=jasperserver                                                                                                    |
| dbPassword    | dbPassword=password                                                                                                    |
| dbHost        | dbHost=localhost                                                                                                    |
| maven         | <pre>maven = C:\\apache-maven-3.0.4\\bin\\mvn.bat maven = /home/<user>/apache-maven-3.0.4/bin/mvn</user></pre>                                                  |
| js-path       | <pre>js-path = C:\\jasperreports-server-6.1.0-src\\jasperserver js-path = /home/<user>/jasperreports-server-6.1.0-src/jasperserver</user></pre>                 |
| js-pro-path   | <pre>js-pro-path = C:\\jasperreports-server-6.1.0-src\\jasperserver-pro js-pro-path = /home/<user>/jasperreports-server-6.1.0-src/jasperserver-pro</user></pre> |
| repo-path     | <pre>repo-path = C:\\jasperreports-server-6.1.0-src\\jasperserver-repo repo-path = /home/<user>/jasperreports-server-6.1.0-src/jasperserver-repo</user></pre>   |

| Property                 | Examples                                                                                                    |
|--------------------------|----------------------------------------------------------------------------------------------------|
| deploy-tibco-<br>drivers | deploy-tibco-drivers = true                                                                                                    |
| tibco-driver-path        | <pre>tibco-driver-path = C:\\jasperreports-server-6.1.0-src\\tibco-driver-repo tibco-driver-path = /home/<user>/jasperreports-server-6.1.0-src/tibco- driver-repo</user></pre> |

If you use navive drivers instead of TIBCO drivers, additional steps are required:

a. If you want to execute the database-related steps, locate the Setup Standard Oracle JDBC Driver section in the file and uncomment the following properties, setting them to specify the name and version of your JDBC driver jar:

```
maven.jdbc.groupId=oracle
maven.jdbc.artifactId=ojdbc6
maven.jdbc.version=11.2.0.2
# sid=orcl
jdbcDriverClass=oracle.jdbc.OracleDriver
jdbcDataSourceClass=oracle.jdbc.pool.OracleConnectionPoolDataSource
```

- Save the default\_master.properties file. If you do not want to execute the database-related steps, you are finished.
- c. If you want to execute the database-related steps, go to the buildomatic/conf\_source/db/oracle directory cd conf\_source/db/oracle
- d. Open the db.template.properties file and comment out the following properties:

e. In the same db.template.properties file, uncomment the properties for the standard oracle driver:

```
# uncomment for standard oracle driver
admin.jdbcUrl=jdbc:oracle:thin:@${dbHost}:${dbPort}${dbSidOrServiceName}
js.jdbcUrl=jdbc:oracle:thin:@${dbHost}:${dbPort}${dbSidOrServiceName}
sugarcrm.jdbcUrl=jdbc:oracle:thin:@${dbHost}:${dbPort}${dbSidOrServiceName}
foodmart.jdbcUrl=jdbc:oracle:thin:@${dbHost}:${dbPort}${dbSidOrServiceName}
```

f. Save the db.template.properties file.

#### 5.2.2 SOL Server

1. Go to the buildomatic directory in the source distribution:

```
\verb"cd < js-src>/jasperserver/buildomatic"
```

2. Copy the SQL Server specific file to the current directory and change its name to default\_master.properties:

```
\begin{tabular}{ll} Windows: & copy sample_conf\sqlserver_master.properties default_master.properties \\ Linux: & cp sample_conf/sqlserver_master.properties default_master.properties \\ \end{tabular}
```

3. Edit the new default\_master.properties file and set the following properties for your local environment:

| Property                 | Examples                                                                                                    |
|--------------------------|----------------------------------------------------------------------------------------------------|
| appServerType            | appServerType=tomcat8 (or tomcat5/6/7, jboss, or glassfish2/3)                                                                                                    |
| appServerDir             | <pre>appServerDir = C:\\Program Files\\Apache Software Foundation\\Tomcat 7.0 appServerDir = /home/<user>/apache-tomcat-7.0.26</user></pre>                                    |
| dbUsername               | dbUsername=sa                                                                                                    |
| dbPassword               | dbPassword=sa                                                                                                    |
| dbHost                   | dbHost=localhost                                                                                                    |
| js-path                  | <pre>js-path = C:\\jasperreports-server-6.1.0-src\\jasperserver js-path = /home/<user>/jasperreports-server-6.1.0-src/jasperserver</user></pre>                                |
| js-pro-path              | <pre>js-pro-path = C:\\jasperreports-server-6.1.0-src\\jasperserver-pro js-pro-path = /home/<user>/jasperreports-server-6.1.0-src/jasperserver-pro</user></pre>                |
| repo-path                | <pre>repo-path = C:\\jasperreports-server-6.1.0-src\\jasperserver-repo repo-path = /home/<user>/jasperreports-server-6.1.0-src/jasperserver-repo</user></pre>                  |
| deploy-tibco-<br>drivers | deploy-tibco-drivers = true                                                                                                    |
| tibco-driver-path        | <pre>tibco-driver-path = C:\\jasperreports-server-6.1.0-src\\tibco-driver-repo tibco-driver-path = /home/<user>/jasperreports-server-6.1.0-src/tibco- driver-repo</user></pre> |

If you use navive drivers instead of TIBCO drivers, additional steps are required:

• (Applies only if not using Tibco driver) If you want to execute the database-related steps, locate the Setup Standard SQL Server JDBC Driver section in the file and uncomment the following properties, setting them to specify the name and version of your JDBC driver jar:

```
maven.jdbc.groupId=sqlserver
maven.jdbc.artifactId=sqljdbc
maven.jdbc.version=1.6
sqlserver.jdbcUrlProtocol=jdbc:sqlserver
jdbcDriverClass=com.microsoft.sqlserver.jdbc.SQLServerDriver
jdbcDataSourceClass=com.microsoft.sqlserver.jdbc.SQLServerConnectionPoolDataSource
```

4. Save the default\_master.properties file.

#### 5.2.3 DB2

1. Go to the buildomatic directory in the source distribution:

```
cd <js-src>/jasperserver/buildomatic
```

2. Copy the DB2 specific file to the current directory and change its name to default master.properties:

```
\begin{tabular}{ll} Windows: & copy sample_conf\db2_master.properties & default_master.properties \\ Linux: & cp sample_conf/db2_master.properties ./default_master.properties \\ \end{tabular}
```

3. Edit the new default\_master.properties file and set the following properties for your local environment:

| Property                 | Examples                                                                                                    |
|--------------------------|----------------------------------------------------------------------------------------------------|
| appServerType            | appServerType=tomcat8 (or tomcat5/6/7, jboss, or glassfish2/3)                                                                                                    |
| appServerDir             | <pre>appServerDir = C:\\Program Files\\Apache Software Foundation\\Tomcat 7.0 appServerDir = /home/<user>/apache-tomcat-7.0.26</user></pre>                                    |
| dbUsername               | dbUsername=db2admin                                                                                                    |
| dbPassword               | dbPassword=password                                                                                                    |
| dbHost                   | dbHost=localhost                                                                                                    |
| js-path                  | <pre>js-path = C:\\jasperreports-server-6.1.0-src\\jasperserver js-path = /home/<user>/jasperreports-server-6.1.0-src/jasperserver</user></pre>                                |
| js-pro-path              | <pre>js-pro-path = C:\\jasperreports-server-6.1.0-src\\jasperserver-pro js-pro-path = /home/<user>/jasperreports-server-6.1.0-src/jasperserver-pro</user></pre>                |
| repo-path                | <pre>repo-path = C:\\jasperreports-server-6.1.0-src\\jasperserver-repo repo-path = /home/<user>/jasperreports-server-6.1.0-src/jasperserver-repo</user></pre>                  |
| deploy-tibco-<br>drivers | deploy-tibco-drivers = true                                                                                                    |
| tibco-driver-path        | <pre>tibco-driver-path = C:\\jasperreports-server-6.1.0-src\\tibco-driver-repo tibco-driver-path = /home/<user>/jasperreports-server-6.1.0-src/tibco- driver-repo</user></pre> |

If you use navive drivers instead of TIBCO drivers, additional steps are required:

a. If you want to execute the database-related steps, locate the Setup Standard DB2 JDBC Driver section in the file and uncomment the following properties, setting them to specify the name and version of your JDBC driver jar:

```
maven.jdbc.groupId=ibm
maven.jdbc.artifactId=db2jcc
maven.jdbc.version=9.5
jdbcDriverClass=com.ibm.db2.jcc.DB2Driver
jdbcDataSourceClass=com.ibm.db2.jcc.DB2ConnectionPoolDataSource
```

b. Comment out the URL properties lower in the file. The properties begin like so; they are not shown in full for reasons of space:

```
#admin.jdbcUrl=jdbc:db2://${dbHost}:${dbPort}...
#js.jdbcUrl=jdbc:db2://${dbHost}:${dbPort}...
#sugarcrm.jdbcUrl=jdbc:db2://${dbHost}:${dbPort}...
#foodmart.jdbcUrl=jdbc:db2://${dbHost}:${dbPort}...
```

c. Add the following additional properties, setting the correct values for your installation. For example:

```
db2.driverType=4
db2.fullyMaterializeLobData=true
db2.fullyMaterializeInputStreams=true
db2.progressiveStreaming=2
db2.progressiveLocators=2
dbPort=50000
js.dbName=JSPRSRVR
sugarcrm.dbName=SUGARCRM
foodmart.dbName=FOODMART
```

4. Save the default master properties file.

Note: For DB2, the database must be created manually, because it is not possible to use a JDBC call to automatically create a database on DB2.

# CHAPTER 6 ADDITIONAL BUILDOMATIC INFORMATION

The Ant-based buildomatic scripts contain support files for the setup and configuration of a number of databases and application servers. This chapter gives the locations of many of these files.

# 6.1 Detailed Description of the deploy-webapp-pro Target

The deploy-webapp-pro target performs the following actions in your application server environment:

- Deletes any existing jasperserver-pro WAR file.
- Copies the JDBC driver to the appropriate application server directory.
- · Copies additional JDBC drivers to the application server to support data source creation in the UI
- Adds a data source definition to the appropriate application server directory.
- Deploys the newly built jasperserver-pro WAR file.
- Deletes files within the application server work directory (to clear out compiled JSP files and other cached files).
- On Tomcat, if present, deletes the old version of <tomcat>/conf/Catalina/Localhost/jasperserver-pro.xml.

# 6.2 Running Ant in Debug Mode

Ant can be run with a -v (verbose) or a -d (debug) option to help with troubleshooting, for example:

```
js-ant -v build-pro
```

# 6.2.1 Regenerate Your Buildomatic Property Settings

If you change your default\_master.properties file, buildomatic will automatically clean and regenerate all configuration settings. If you want to explicitly clean and regenerate your settings manually you can run the following commands:

| Commands                              | Description                                                                                                  |
|---------------------------------------|----------------------------------------------------------------------------------------------------|
| js-ant clean-config js-ant gen-config | Clears the buildomatic/build_conf/default directory.  Rebuilds the buildomatic/build_conf/default directory. |

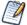

Anytime you modify the  $default_master.properties$  file, configuration settings are automatically regenerated into the  $build_matic/build_conf/default$  folder.

# 6.3 Using Your Own Apache Ant: Get ant-contrib.jar

If you prefer to use your own version of Apache Ant, get the file ant-contrib-1.0b3.jar. This JAR enables conditional logic in Ant scripts.

- 1. Make sure you're using Apache Ant 1.9.4 or higher.
- Copy the file ant-contrib-1.0b3.jar from the <js-src>/apache-ant/lib folder to your <ant-home>/lib folder:

#### From:

```
<js-src>/apache-ant/lib/ant-contrib.jar
  or
    <js-src>/jasperserver/buildomatic/install_resources/extra-jars/ant-contrib.jar
To:
```

```
<ant-home>/lib (General example)
C:\apache-ant-1.9.4\lib (Windows example)
/usr/share/java/apache-ant/lib (Linux example)
/usr/share/ant/lib (Mac example)
```

# 6.4 Generated Property Files

After you set your database and application server property values, you'll run buildomatic scripts to generate the database and application server configuration files to run JasperReports Server. Generated property files are in the following directory:

```
<js-src>/jasperserver/buildomatic/build conf/default
```

Some of the key configuration files are:

```
js.jdbc.properties
```

maven settings.xml - (This is the maven settings file used by the source build)

More generated property files are in the following directory:

```
<js-src>/jasperserver/buildomatic/build_conf/default/webapp
```

Some of the configuration files in this directory are:

META-INF/context.xml

WEB-INF/hibernate.properties

WEB-INF/js.quartz.properties

Running clean-config removes these generated files. Running gen-config or any other target, regenerates these files.

# 6.5 Existing and Generated Database SQL Files

Buildomatic files that support various databases are located in:

```
<js-src>/jasperserver/buildomatic/install_resources/sql/<db-type>
```

The source code build procedure creates the jasperserver repository database schema using these files:

```
js-pro-create.ddl
js-pro-drop.ddl
```

When you run the buildomatic target create-js-ddl-pro, these database files are freshly generated for your specified database platform. The files are generated to the following location:

```
<js-src>/jasperserver-pro/repository-hibernate/build-db/target/sql
```

Then the files are automatically copied into their buildomatic directory location:

```
<js-src>/jasperserver/buildomatic/install_resources/sql/<db-type>
```

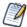

These generated files also overwrite the ones already in the buildomatic directory location.

# 6.6 Generated WAR File Location and deploy-webapp-pro Target

The JasperReports Server source code build creates a jasperserver-pro WAR file. The build assembles the WAR file into the following location:

```
<js-src>/jasperserver-pro/jasperserver-war/target
```

When the build-pro target is run, buildomatic assembles the jasperserver-pro WAR file, and copies the file to this location for use by subsequent buildomatic targets:

```
<js-src>/jasperserver/buildomatic/install resources/war/jasperserver-pro
```

Later, when you run the buildomatic target deploy-webapp-pro, the following actions take place, for example on Tomcat:

Files: <js-src>/jasperserver/buildomatic/install resources/war/jasperserver-pro/\*

Copied to: <tomcat>/webapps

File: <js-src>/jasperserver/buildomatic/build conf/default/webapp/META-INF/context.xml

Copied to: <tomcat>/webapps/jasperserver/jasperserver-pro/META-INF

Files: <js-src>/jasperserver/buildomatic/build conf/default/webapp/WEB-INF/hibernate.properties

<js-src>/jasperserver/buildomatic/build conf/default/webapp/WEB-INF/js.quartz.properties

Copied to: <tomcat>/webapps/jasperserver-pro/WEB-INF

File: <js-src>/jasperserver/buildomatic/build\_conf/db/postgresql/jdbc/postgresql-9.2-1002.jdbc4.jar

Copied to: <tomcat>/lib

Files: <js-src>/jasperserver/buildomatic/conf source/db/app-srv-jdbc-drivers/\*/jar

Copied to: <tomcat>/lib

# 6.7 Details on Database Load Build Targets

The buildomatic targets shown below are used in "Building JasperReports Server Source Code" on page 13 to create and populate the databases used with JasperReports Server. These targets consolidate and simplify the handling of the jasperserver database and the optional sample databases:

- create-load-js-db-pro
- create-load-all-dbs-pro

#### 6.7.1 create-load-js-db-pro

This buildomatic target is a consolidation of the following targets:

- drop-js-db (if necessary)
- create-js-db
- init-js-db-pro
- import-minimal-pro

Additional functionality determines whether the jasperserver database already exists. If so, a command line prompt asks you if you want to delete and re-create the database.

#### 6.7.2 create-load-all-dbs-pro

This buildomatic target is a consolidation of the following targets:

- drop-js-db (if necessary)
- create-js-db
- init-js-db-pro
- import-minimal-pro
- import-sample-data-pro
- (drop-foodmart-db, if necessary)
- create-foodmart-db
- load-foodmart-db
- (drop-sugarcrm-db, if necessary)
- create-sugarcrm-db
- load-sugarcrm-db

Additional functionality determines whether the jasperserver database already exists. If so, a command line prompt asks you if you want to delete and re-create the database. The same logic applies for the sample databases: foodmart and sugarcrm.

#### 6.8 General Fresh Database Schema File

The consolidated database scripts do not regenerate the database schema file. Instead the existing default database schema files are used. To regenerate the database schema files, run the following target:

```
js-ant build-js-ddl-pro
```

The files are generated to the following location:

```
<js-src>/jasperserver-pro/repository-hibernate/build-db/target/sql
```

Then the files are automatically copied into their buildomatic directory location:

```
<js-src>/jasperserver/buildomatic/install resources/sql/<db-type>
```

#### 6.9 Older Buildomatic Commands

This section shows an alternate, more manual approach for building source code in JasperReports Server.

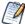

We recommend using the buildomatic scripts as described in "Building JasperReports Server Source Code" on page 13. You'll have fewer commands to type.

#### To build JasperReports Server using older Buildomatic commands:

- 1. Edit the default master.properties file for your particular environment.
- 2. Start the database server.
- 3. Stop the application server (unless it's GlassFish, which should be running).
  After you execute the first build target, the buildomatic scripts automatically configure the necessary properties and store these settings in the following directory:
  - <js-src>/jasperserver/buildomatic/build conf/default
- 4. Execute the following steps at the command line. After executing each Ant target, look for the message BUILD SUCCESSFUL.

| Commands                                      | Description                                                              |
|-----------------------------------------------|--------------------------------------------------------------------------|
| cd <js-src>/jasperserver/buildomatic</js-src> | Installs the JDBC driver to mvn local repository                         |
| js-ant add-jdbc-driver                        |                                                                          |
| js-ant build-ce                               | Builds the Community Project source code                                 |
| js-ant build-pro                              | Builds the commercial source code                                        |
| js-ant create-js-db                           | If the jasperserver database already exists, first run js-ant drop-js-db |
| js-ant create-sugarcrm-db                     | Creates sample data for integration-tests                                |
| js-ant load-sugarcrm-db                       |                                                                          |
| js-ant create-foodmart-db                     | Creates sample data for integration-tests                                |
| js-ant load-foodmart-db                       | Can run for 10 minutes or more                                           |
| js-ant build-js-ddl-pro                       | Creates the database schema files for your database                      |
| js-ant init-js-db-pro                         | type                                                                     |
| js-ant run-production-data-pro                | Loads the schema into database                                           |
|                                               | Put core bootstrap and Sample data into the jasperserver db              |
| js-ant deploy-webapp-pro                      | Deploys JasperReports Server to the application server                   |

#### 6.10 Manual Creation of Databases

JasperReports Server runs with a repository database typically named jasperserver. The automated buildomatic steps create the jasperserver database and sample databases. But you can also create your databases

manually.

#### 6.10.1 Manually Creating Databases: PostgreSQL

You can manually execute the scripts buildomatic uses to create and populate databases. Here is an example for PostgreSQL:

1. To create the jasperserver database, use a client tool to log into PostgreSQL:

```
cd <js-install>/buildomatic/install_resources/sql/postgresql
psql -U postgres -W
postgres=#create database jasperserver encoding='utf8';
postgres=#\c jasperserver;
postgres=#\i js-pro-create.ddl
postgres=#\i quartz.ddl
postgres=#\q
```

2. To create the sample databases, run these commands:

```
cd <js-install>/buildomatic/install_resources/sql/postgresql
psql -U postgres -W
postgres=#create database sugarcrm encoding='utf8';
postgres=#create database foodmart encoding='utf8';
postgres=#\c sugarcrm;
postgres=#\i sugarcrm-postgresql.sql; (first make sure the file is unzipped)
postgres=#\c foodmart;
postgres=#\i foodmart-postqresql.sql; (first make sure the file is unzipped)
postgres=#\i supermart-update.sql;
postgres=#\i supermart-update.sql;
postgres=#\i supermart-update.sql;
```

#### 6.10.2 Additional Databases

For information on manual setup of databases other than PostgreSQL, refer to the *JasperReports Server Installation Guide*.

# CHAPTER 7 JASPERSOFT INTERNAL DEVELOPERS AND ADVANCED DEVELOPERS

This chapter is for Jaspersoft Internal Developers and for Advanced Developers who want to use some of the additional options available through the buildomatic property settings.

# 7.1 Internal Developers and Advanced Developers

As of Release 4.7, Jaspersoft has setup an internal Maven repository using the Artifactory server software. This repository holds all third party components required to build the source code. It also acts as a proxy for the standard public Maven repositories such as repo1.maven.org.

This internal repository is convenient for internal Jaspersoft developers because the developer can point to one location to get all dependencies resolved.

In default\_master.properties, internal developers should comment out maven.build.type=repo and repo-path=<path>:

```
# maven.build.type=repo
# repo-path=<path>
```

External developers (customers) who download the jasperreports-server-<ver>-src.zip package from jaspersoft.com should set all the properties described in "Configuring the Buildomatic Properties" on page 14 before building JasperReports Server.

Additional buildomatic property settings are available for advanced external developers. If you're an external developer working within an enterprise or on a project that has an internal Maven repository server, you can use the mirror value. The following property settings and values will enable a local Maven repository:

```
maven.build.type=mirror
mvn-mirror=<repo-url>
```

If you're an external developer with other build configurations to add, you can do this with the maven.build.type=custom property setting. If you set this value, the following file will be used as the template to set up the JasperReports Server build configuration:

```
<js-path>/buildomatic/conf source/templates/maven settings custom.xml
```

You can edit this file to add whatever configurations you want.

When buildomatic auto-setup is complete, you can see the final maven settings file used for the JasperReports Server here:

<js-path>/buildomatic/build\_conf/default/maven\_settings\_custom.xml

# 7.2 Additional Properties in default\_master.properties

You can use the properties in the table below for various customizations of the JasperReports Server build:

| Property Setting           | Purpose                                                                                                    |
|----------------------------|----------------------------------------------------------------------------------------------------|
| SKIP_TEST_ARG=skipTests    | Enable this property to skip unit test execution. This will speed the source build.                                                                                                    |
| VERBOSE_LOGGING=true       | Enable this property to increase the INFO logging from the Maven package. Maven is a verbose build tool, and as of Release 5.1 the logging level for JasperReports Server builds has been decreased.                                                                                                    |
| OFFLINE_ARG=-o             | Enable this property if you want to build in "offline" mode. To run in offline mode you need to have successfully built JasperServer at least once.                                                                                                    |
| SKIP_EXPORT_FILES=true     | Enable this property to skip the copying of files that set up the command line import-export configuration. This saves time on file copying.                                                                                                    |
| maven.build.type=repo      | Use this setting for the build type if you've downloaded the source code zip package from the jaspersoft.com site, and you're building the source code as a customer (external developer) would build it. You'll also need to set the repo-path property. maven.build.type=repo is the default value used in the sample <dbtype>_master.properties files.</dbtype> |
| maven.build.type=community | Use this setting for the build type if you're building only the Community source code. This setting supports Community members who have checked out JasperReports Server source code from the Community site:  code.jaspersoft.com/svn/repos/jasperserver                                                                                                    |
| maven.build.type=mirror    | If you're an external developer who has a central Maven style repository for your enterprise or project, you can use this setting to specify the local central repository. If you set this property value, you should also set the mvn-mirror property.                                                                                                    |

| Property Setting                  | Purpose                                                                                                    |
|-----------------------------------|----------------------------------------------------------------------------------------------------|
| maven.build.type=custom           | If you're an external developer whose build requires additional configurations, you can use this property value to support them. In this case, use the following template file: |
|                                   | <pre><js-path>/buildomatic/conf_source/templates/ maven_settings_custom.xml.</js-path></pre>                                                                                    |
|                                   | You can manually edit this file to add more configurations. The file will be processed by buildomatic and copied to its final location after executing a buildomatic command:   |
|                                   | buildomatic/build_conf/default/maven_settings_custom.xml                                                                                                    |
| mvn-mirror= <repo-url></repo-url> | mvn-mirror=http://mvnrepo.jaspersoft.com:8081/artifactory/repo The value shown is the default repo-url used by Jaspersoft internal development.                                 |
| repo-path= <path></path>          | Set a local path value for this property if you are using maven.build.type=repo (this is the default configuration from the source code zip download from jaspersoft.com).      |
| tibco-driver-path= <path></path>  | Set a local path value for this property if you are using deploy-tibco-drivers=true (by default it is set to false).                                                            |
| deploy-tibco-drivers=true         | Set to true if you want to add additional data connectivity drivers to JasperReports Server application.                                                                        |

# 7.3 Changes to Repository Structure in 6.0

In JasperReports Server 6.0, we changed the repository location of JavaScript-related files. In releases earlier than 6.0, JavaScript files are here:

<js-path>/jasperserver-war/src/main/webapp/scripts/

As of 6.0 these files are here:

<js-pro-path>/jasperserver-war/src/main/webapp/scripts/bower components/jrs-ui/src

If you customize JavaScript files, in addition to editing your source files, you need to optimize the JavaScript. See the *JasperReports Server Ultimate Guide* for more information.

## APPENDIX A BUILDING OTHER SOURCE CODE PACKAGES

This appendix tells you how to build other JasperReports Server components:

- Building JasperJPivot Source Code
- Building and Running Jasper-Portlet

# A.1 Building JasperJPivot Source Code

JasperJPivot is adapted from the JPivot open source project. It provides the web interface for Jaspersoft OLAP. JasperJPivot also includes enhanced usability, navigation, configuration, and scalability.

#### Download the source code package:

On the Jaspersoft <u>technical support website</u> (login required). Look for a file with the following name: jasperjpivot-<ver>-src.zip

#### Build the source code package:

Unpack the downloaded source code package zip file.

Follow the instructions in the <unpacked-src>/Building-JasperJPivot-Source.pdf.

The process of building the JasperJPivot requires Apache Maven. For more information, see "Check Your Maven Version" on page 11.

# A.2 Building and Running Jasper-Portlet

Jaspersoft provides the source code for the JasperReports Server portlet so that developers can customize and extend the application for their specific needs.

You can deploy the JasperReports Server portlet to the Liferay Portal or to the JBoss Portal so reports in the JasperReports Server repository can be displayed in your Portal environment.

The process of building the JasperReports Server Portlet WAR file requires Apache Maven. For more information, see "Check Your Maven Version" on page 11.

#### Download the source code package:

On the Jaspersoft technical support website (login required).

Look for a file with the following name: JasperReportsServer-portlet-<ver>-src.zip

### Build the source code package:

Unpack the downloaded source code package zip file.

Follow the instructions in the Build Readme.txt file (found in the root unpacked folder).

Also, look for additional Readme.txt information in the <unpacked-folder>/docs directory.

For instructions on deploying and running the JasperReports Server Portlet, refer to the *JasperReports Server Administrator Guide* and the readme files at the root of the unpacked zip file.

# APPENDIX B JAVA OPTIONS AND JASPERSERVER LICENSE DETAILS

## **B.1 Setting Java JVM Options**

To run properly, JasperReports Server needs more Java memory than the default settings. But for development work, the settings can be simpler than those recommended for production. For full information on recommended JAVA\_OPTS settings, see the *JasperReports Server Installation Guide*.

### **B.1.1** Tomcat and JBoss JVM Options

Here are some typical settings for JVM options that affect JasperReports Server. For space reasons, some of the options are displayed on multiple lines; make sure you set all options.

| JVM Options on Windows                |                                                                                                    |  |
|---------------------------------------|----------------------------------------------------------------------------------------------------|--|
| Options<br>for Java<br>1.6 and<br>1.7 | set JAVA_OPTS=%JAVA_OPTS% -Xms1024m -Xmx2048m -XX:PermSize=32m -XX:MaxPermSize=512m set JAVA_OPTS=%JAVA_OPTS% -Xss2m -XX:+UseConcMarkSweepGC -XX:+CMSClassUnloadingEnabled |  |
| For<br>Oracle                         | set JAVA_OPTS=%JAVA_OPTS% -Doracle.jdbc.defaultNChar=true                                                                                                    |  |

JasperReports Server doesn't provide a virtual X frame buffer on Linux. If your Linux applications are graphical, set the -Djava.awt.headless=true to prevent Java from trying to connect to an X-Server for image processing.

| JVM Options on Linux and Mac OSX      |                                                                                                    |  |
|---------------------------------------|----------------------------------------------------------------------------------------------------|--|
| Options<br>for Java<br>1.6 and<br>1.7 | export JAVA_OPTS="\$JAVA_OPTS -Xms1024m -Xmx2048m -XX:PermSize=32m -XX:MaxPermSize=512m" export JAVA_OPTS="\$JAVA_OPTS -Xss2m" export JAVA_OPTS="\$JAVA_OPTS -XX:+UseConcMarkSweepGC -XX:+CMSClassUnloadingEnabled" |  |

| JVM Options on Linux and Mac OSX |                                                                |
|----------------------------------|----------------------------------------------------------------|
| For<br>Oracle                    | export JAVA_OPTS="\$JAVA_OPTS -Doracle.jdbc.defaultNChar=true" |

You can set JVM options in a number of ways. For example, you can add your JAVA\_OPTS settings to these files:

| File                                                                    | Add JVM Options Below the Lines Shown Here:                                                                       |
|-------------------------------------------------------------------------|----------------------------------------------------------------------------------------------------|
| <tomcat>/bin/setclasspath.bat</tomcat>                                  | set JAVA_ENDORSED_DIRS=%BASEDIR%\common\endorsed                                                                  |
| <tomcat>/bin/setclasspath.sh</tomcat>                                   | JAVA_ENDORSED_DIRS="\$BASEDIR"/common/endorsed                                                                    |
| <tomcat>/bin/setenv.bat or<br/><tomcat>/bin/setenv.sh</tomcat></tomcat> | JAVA_OPTS setting can go anywhere in this file.                                                                   |
| <jboss>/bin/run.bat<br/><jboss>/bin/run.sh</jboss></jboss>              | set JAVA_OPTS=%JAVA_OPTS% -Dprogram.name=%PROGNAME%  Or  export JAVA_OPTS="\$JAVA_OPTS -Dprogram.name=\$PROGNAME" |

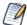

For information on recommended JAVA\_OPTS settings for all certified application servers, please refer to the JasperReports Server Installation Guide.

# B.2 Configuring the JasperReports Server License File

Commercial editions of JasperReports Server require a license file. The source code includes an evaluation license. You can use this license or replace it with the one you received from technical support or your sales representative.

### **B.2.1** Configuring the License for All Application Servers

The main source build section describes placing a license in the home folder of the user running the application server. See "Put jasperserver.license in Place" on page 18.

### **B.2.2** Configure the License in the Tomcat Scripts

If you would like to locate your jasperserver.license in a specific folder, you can set a Java property in the shell script files used to control Tomcat.

JasperReports Server will look for a property named js.license.directory and use that folder as the location to find the jasperserver.license file.

For instance, if you want to point JasperReports Server to the license file in the root of the source package, update the following shell script:

Windows: <tomcat>/bin/setclasspath.bat Linux: <tomcat>/bin/setclasspath.sh

And you could update the file with the following setting:

Windows: set JAVA\_OPTS=%JAVA\_OPTS% "-Djs.license.directory=<js-src>"
Linux: export JAVA\_OPTS=\$JAVA\_OPTS -Djs.license.directory="<js-src>"

The jasperserver.license file can reside anywhere on the file system that's accessible from your application server. The js.license.directory setting should point to the folder containing the jasperserver.license.

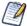

You'll find more information on configuring the jasperserver.license for all certified application servers in the JasperReports Server Installation Guide.

# APPENDIX C TROUBLESHOOTING

# C.1 Build Troubleshooting

### C.1.1 Name Undefined Error (Old Ant Version)

<js-src>/apache-ant/lib/ant-contrib.jar

As of JasperReports Server 6.1, we recommend Apache Ant version 1.9.4 or higher. JasperReports Server 6.1 is compatible with Apache Ant 1.8.1 or higher.

If you're not using the version of Apache Ant included with the JasperReports Server source code package, you could get the following error when running the buildomatic scripts:

```
BUILD FAILED

c:\js-builds\jasperserver\buildomatic\install.xml:6: Problem: failed to create task or type if

Cause: The name is undefined.

Action: Check the spelling.

Action: Check that any custom tasks/types have been declared.

Action: Check that any presetdef>/<macrodef> declarations have taken place.
```

#### Solution:

The buildomatic scripts require Ant version 1.8.1 or higher, and the ant-contrib.jar file needs to be included in your ant/lib directory. We recommend Ant version 1.9.4. If you're running with your own Ant version, you can copy this jar to your <ant-home>/lib directory:

#### From:

```
or
<js-src>/jasperserver/buildomatic/extra-jars/ant-contrib.jar

To:
<ant-home>/lib (General example)
C:\apache-ant-1.9.4\lib (Windows example)
/usr/share/java/apache-ant/lib (Linux example)
/usr/share/ant/lib (Mac example)
```

## **C.2** Database Troubleshooting

The most common errors encountered when building JasperReports Server involve the database connection. For information about database connection problems, see the Troubleshooting Appendix of the *JasperReports Server Installation Guide*.

# C.3 Maven Troubleshooting

### C.3.1 Maven Error on Linux or Mac

If Maven is installed on Linux via rpm, apt-get, or yum (or on Mac), the Maven binary and the Maven libraries are probably in separate locations. This can potentially cause a problem with the source build.

#### C.3.1.1 /usr/boot Does Not Exist Error

When building under Linux or Mac, you may get an error similar to the following:

```
BUILD FAILED
/home/devuser/js-builds/jasperserver/buildomatic/bin/dev.xml:91:
/usr/boot does not exist
```

The Buildomatic scripts attempt to find the MAVEN\_HOME setting and can be unsuccessful when the maven binary is installed in the /usr/bin/mvn location. The workaround is to update your

```
default_master.properties file:
    cd <js-src>/jasperserver/buildomatic
    edit default master.properties
```

Un-comment the maven.home line so that it looks like this:

```
maven.home = /usr/share/maven2 (Linux)
```

For Mac, the location of the Maven library files is typically slightly different:

```
maven.home = /usr/share/maven (Mac)
```

## C.3.2 Clear JasperReports Server Artifacts in Maven Local Repository

If you add new code to an existing source build environment, such as a bug fix source patch update, you can clear the JasperReports Server artifacts in your Maven local repository to ensure that the newly built artifacts contain the necessary new content. Maven updates the artifacts automatically, but if you have trouble building or pulling in the modified code, you can try deleting these artifact trees.

#### To clear existing JasperReports Server artifacts:

1. Go to the repository directory:

```
cd <home-dir-path>/.m2/repository
```

2. Remove the old versions by deleting the following directories and their contents:

```
com/jaspersoft: Community Project artifact tree jaspersoft: Commercial version artifact tree
```

### C.3.3 Clear Entire Local Repository

If you want to completely rebuild everything, remove all of the cached jars in your Maven local repository. To do this you can delete (or rename) the entire local repository.

Then when you build JasperServer, all dependencies are re-downloaded.

```
cd <home-dir-path>/.m2
rm -rf repository
```

### C.3.4 Maven Warnings

Maven generates verbose warnings during the artifact validation process. For example, the following warning was generated, even though the required JAR file was downloaded successfully:

```
[WARNING] Unable to get resource from repository jasperServer (file://C:/svn/js-buildlds/jasperserver-repo
Downloading: http://repol.maven.org/maven2/commons-logging/commons-logging/1.0/commons-logging-1.0.pom
163b downloaded
```

## C.3.5 Old Maven Binary

In general, it's best to use the most current stable version of the Maven tool. We recommend Maven version 3.0.4.

## C.4 Other Build Troubleshooting

## C.4.1 Error When Building Database Scripts

When compiling in the jasperserver-repository-hibernate/build-db directory, you might see an error containing the following message:

```
[ERROR] BUILD ERROR
[INFO] ------
[INFO] Error executing ant tasks
Embedded error: Source file does not exist!
```

The most likely problem is that your .m2/settings.xml file doesn't point to the correct source location, and the build step didn't find the Quartz scripts. The settings.xml file should contain the path to the quartz script corresponding to your database, for example:

<js.quartz.script>/home/<user>/<js-src>/jasperserver/scripts/quartz/tables\_<database>.sql</js.quartz.script>
If you use the buildomatic scripts you shouldn't get this kind of error.